[产品特性](https://zhiliao.h3c.com/questions/catesDis/360) **[韦家宁](https://zhiliao.h3c.com/User/other/45926)** 2020-04-10 发表

# 组网及说明

S5110交换机收集诊断信息的方法有两种,分别是网页版和命令行版,以下是网页版的收集方法: S5110版本信息如下: H3C Comware Platform Software Comware Software, Version 5.20.99, Release 1114 Copyright (c) 2004-2017 New H3C Technologies Co., Ltd. All rights reserved. H3C S5110-52P uptime is 66 weeks, 4 days, 19 hours, 55 minutes

### H3C S5110-52P

128M bytes DRAM 32M bytes Flash Memory Config Register points to Flash

Hardware Version is Ver.A Bootrom Version is 121 [SubSlot 0] 48GE+4SFP Hardware Version is Ver.A

## 配置步骤

S5110要先开启WEB功能,并创建相应用户和赋予权限,可参考如下配置。 [H3C]ip https enable [H3C]ip http enable [H3C]local-user admin [H3C-luser-admin]password simple admin [H3C-luser-admin]service-type web [H3C-luser-admin]authorization-attribute level 3 [H3C-luser-admin]quit

#### 登录网页版:

 $\leftarrow \hspace{1.5mm} \rightarrow \hspace{1.5mm} \textbf{C} \hspace{1.5mm} \boxed{\hspace{1.5mm} \textbf{Q} \hspace{1.5mm} \textbf{R} \textbf{R} \textbf{R}}} \hspace{1.5mm} \boxed{\hspace{1.5mm} \textbf{10.189.248.252} / \text{web/device/login/lang=1}}$ 

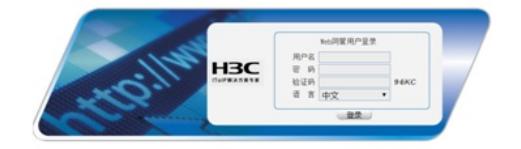

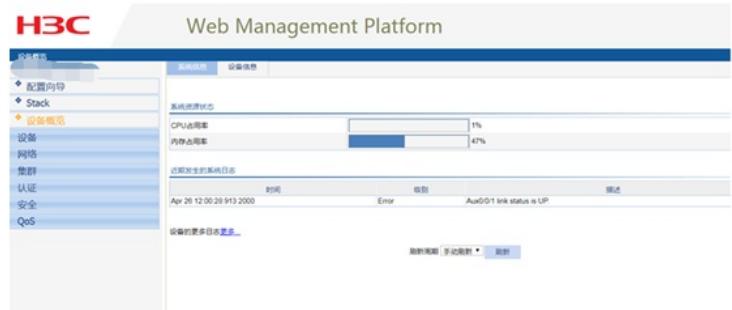

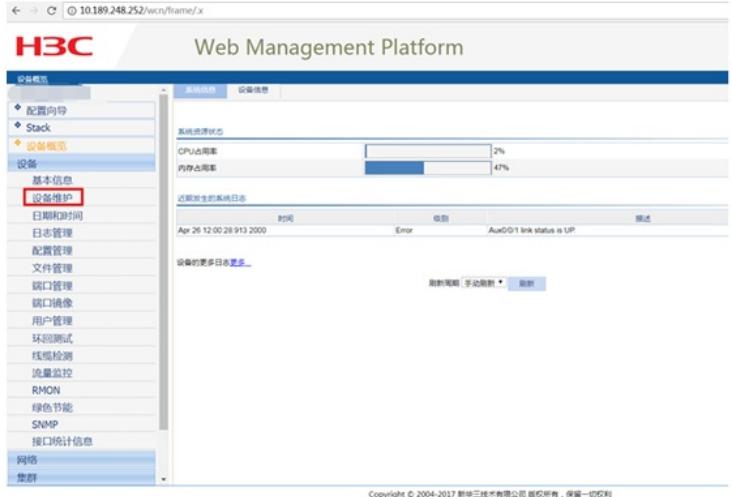

## 点击"诊断信息"

 $\leftarrow$   $\rightarrow$  C | © 10.189.248.252/wcn/frame/x

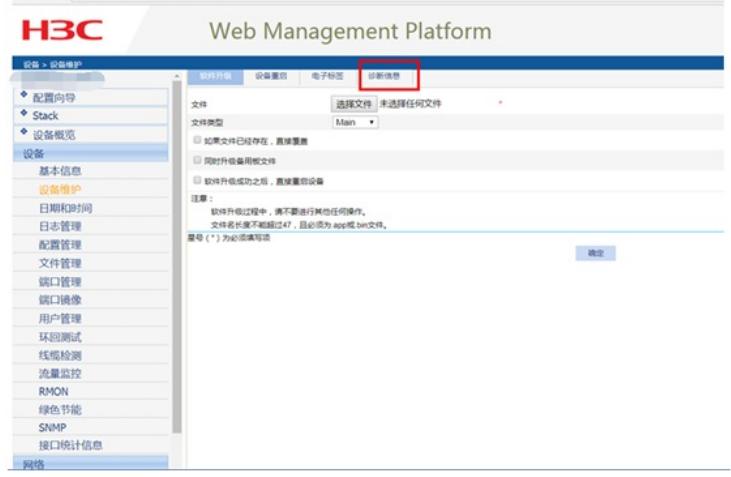

## 点击"生成诊断信息文件"

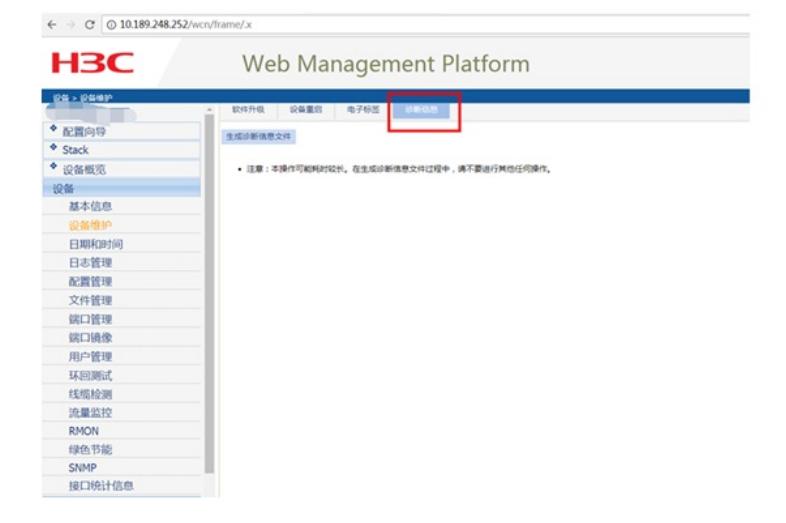

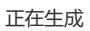

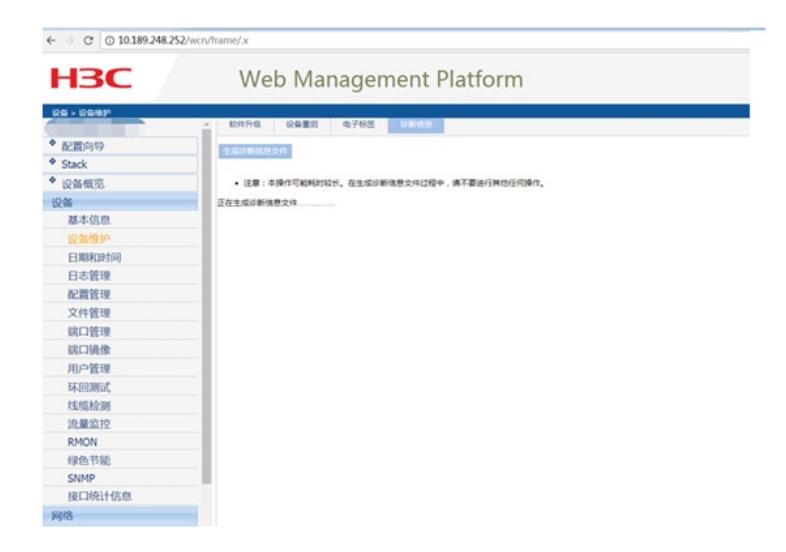

### 生成完成,"点击下载"

 $\leftarrow$   $\rightarrow$  C | © 10.189.248.252/wcn/frame/.x

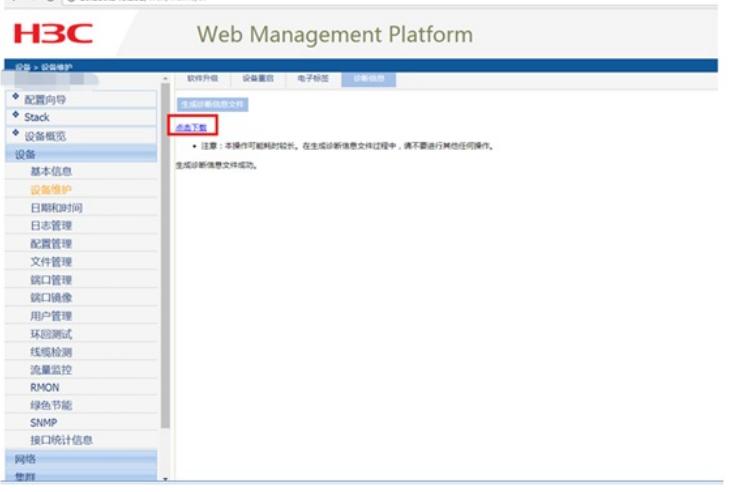

下载完成

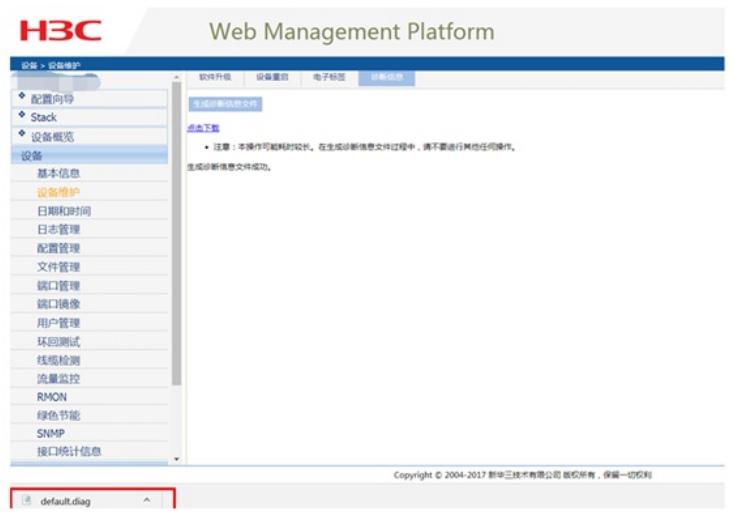

至此, S5110 诊断信息文件收集 (V5 WEB)版已完成!